# SR-55 Training #3 - TRANPLAN & OCTAM RUN

### Contents

- Use of TRANPLAN
- OCTAM
	- Full Model Run
	- Assignment Only
- Discussion

# Training Design

- #1 Intro to OCTAM TRANPLAN 3.4
- #2 Development of M3 Alternative & Post Processing Templates
- #3 Use of TRANPLAN and OCTAM Model Run

## Use of TRANPLAN

- Copy "Urbansys" folder under C: drive
- Incorporate TRANPLAN folder to the system path

**Open DOS** 

**environment, then** 

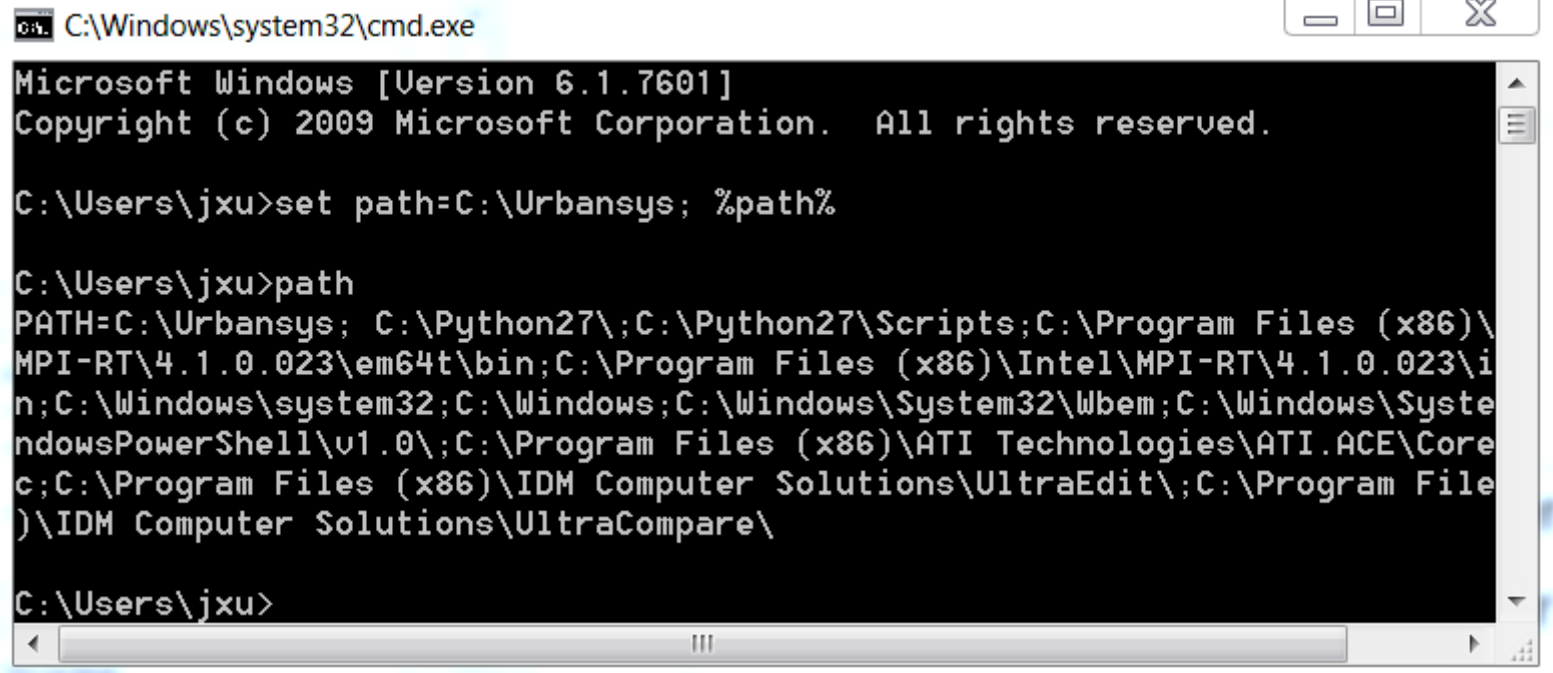

### OCTAM Model Run

- Prepare the model run
	- Develop scenario folder by updating required input files, such as highway/transit network, SED, etc.
	- If updating highway network, additional step is required to run the model
		- Run TRANPLAN command "Netcard" to un-build highway network.

#### **OCTAM reads in the un-built network rather than the built highway network.**

# Un-build Input Highway Network

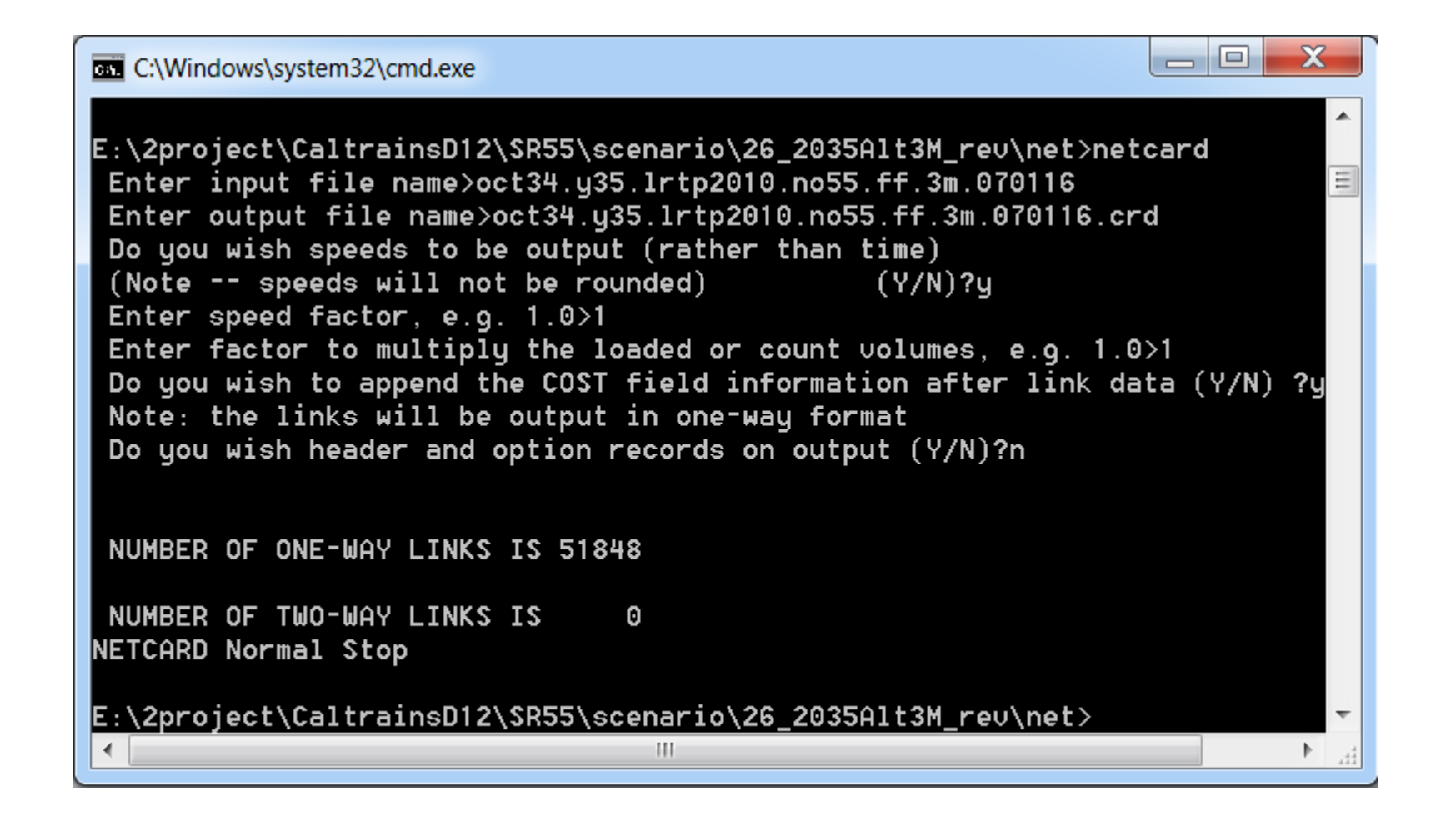

# Model Functions

- Network process
- Trip Generation
- Trip Destination
- Mode Choice
- Trip Assignment

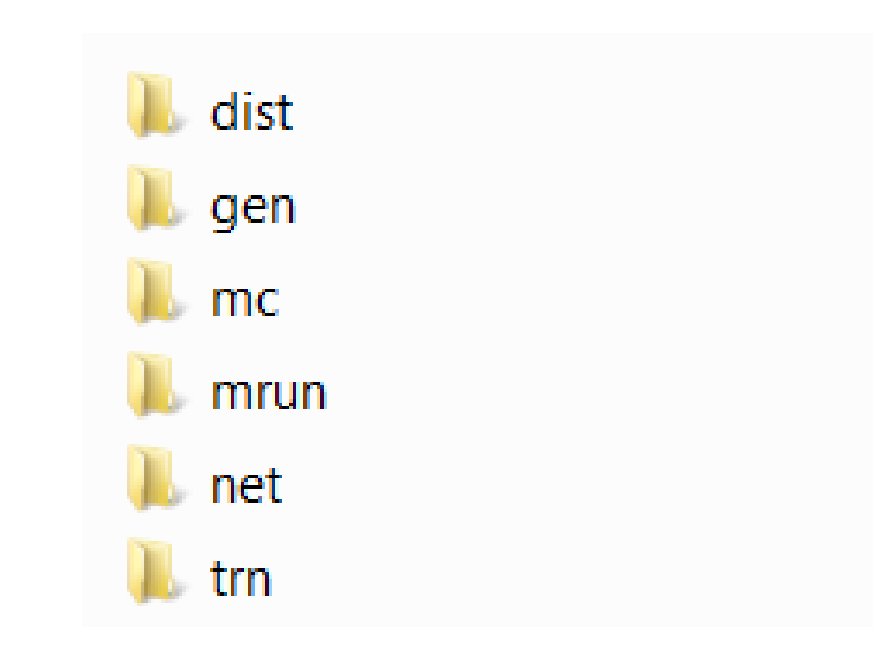

#### **Run batch files under DOS environment from each subfolder.**

## OCTAM Model Run Method

• Full Model Run

oA complete model run from beginning to end of the model stream.

 $\circ$  Run batch files sequentially in each subfolder of OCTAM TRANPLAN.

• Assignment only Run

 $\circ$  Only run assignment with the network updates, while keep the trip tables consistent.

 $\circ$  Run the batch file for network processing and assignment.

### Assignment-Only

• Network processing:

 $\circ$  Un-build revised highway network

oRun scripts to build highway network with updated speed, capacity, etc. associated with the revised network coding

oRun highway assignment

# Assignment-Only

#### **Generate Daily loaded network - Manylod**

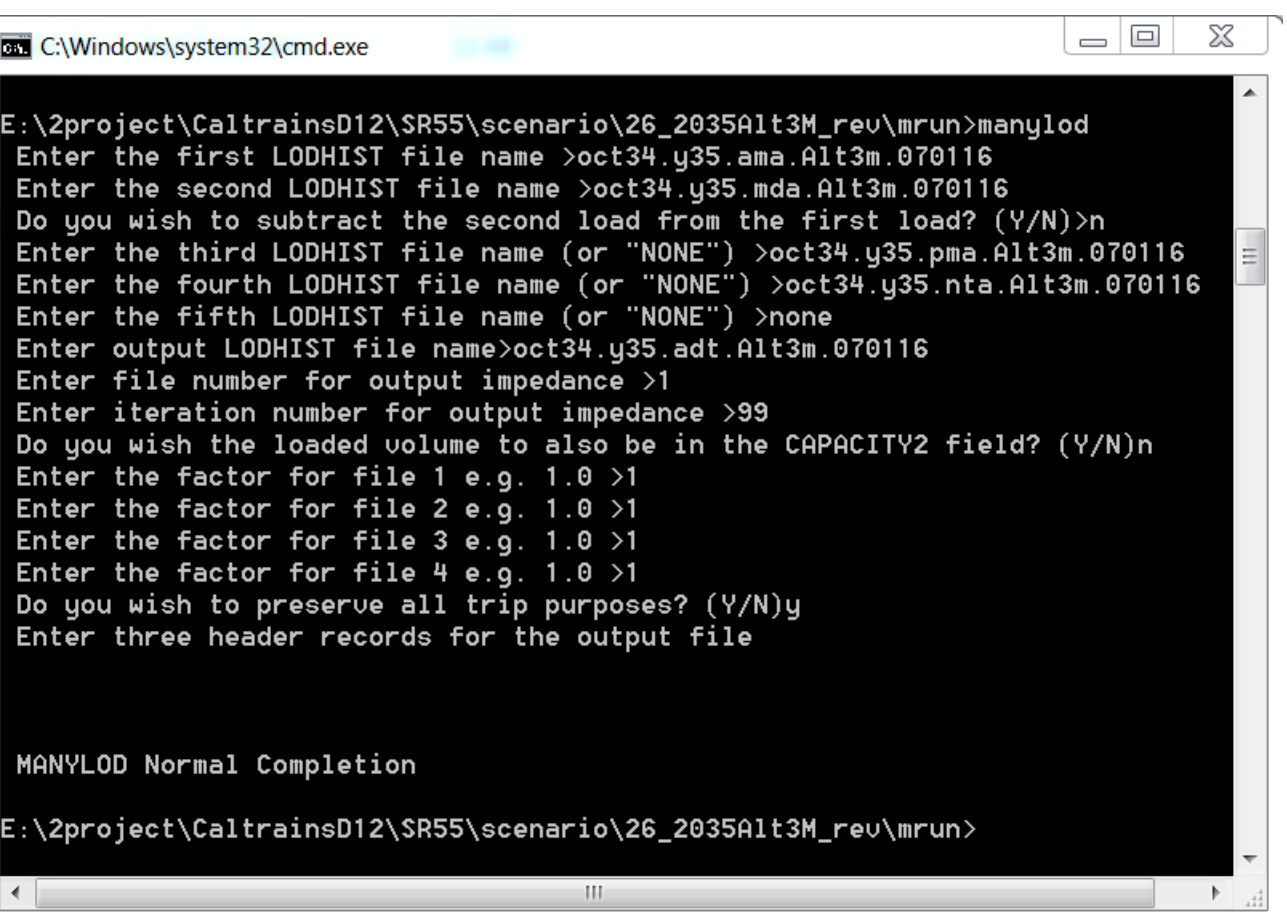

# Pulling Turning Movement

**In the highway assignment script, identify the intersection nodes that need to report the turning movements.**

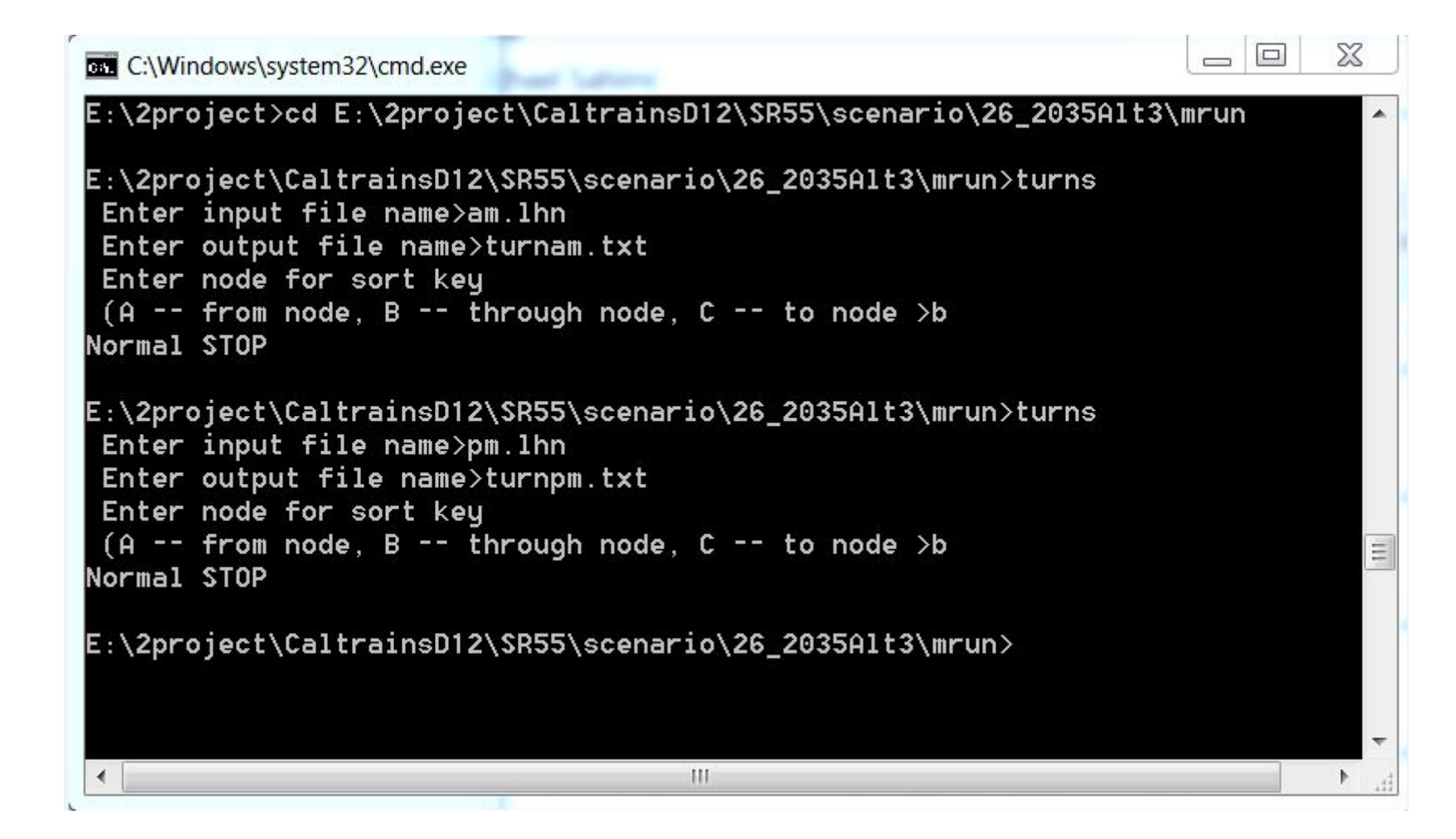